# 2s Errata for Year 2005

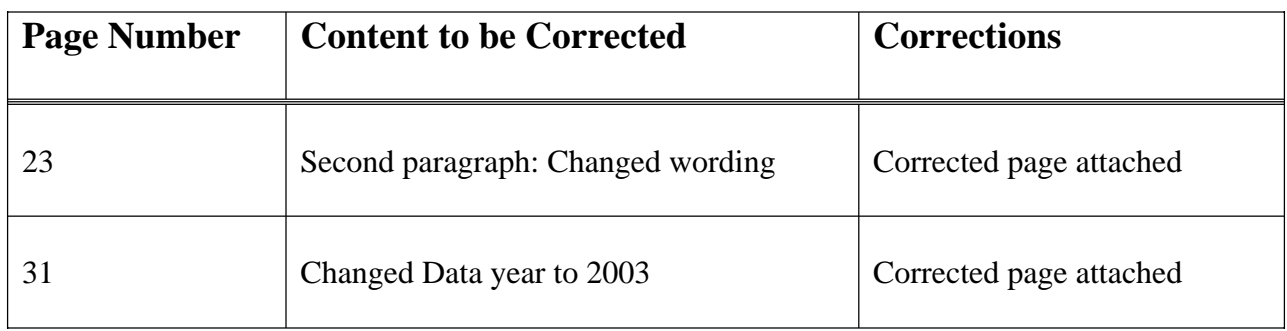

# **CHAPTER III BASIC DATA ENTRY INSTRUCTIONS**

If more than one entry for Part II is listed on the certificate, enter the information in the order it appears on the certificate. Try to duplicate the information exactly as it is reported, using whatever punctuation is used on the certificate.

All abbreviations and symbols listed in Appendix D and E apply to Cause of Death, Part II.

**Was an Autopsy Performed?** – Enter the single-character code for whether an autopsy was performed or not. Typing a question mark {?} will display the following pick-list of valid choices:

- N No
- Y Yes
- U Unknown Blank

Use the arrow keys to highlight the desired entry and press {ENTER} to select it.

**Were Autopsy Findings Available?** – Enter the single-character code for whether any autopsy findings were available. Typing a question mark  $\{?\}$ will display the following pick-list of valid choices:

N No Y Yes U Unknown Blank

Use the arrow keys to highlight the desired entry and press {ENTER} to select it.

# **CHAPTER III BASIC DATA ENTRY INSTRUCTIONS**

**Tobacco Use Contribute to Death?** – Enter the single-character code for whether or not tobacco use contributed to death. Typing a question mark  $\{?\}$ will display the following pick-list of valid choices:

- N No
- Y Yes
- P Probably
- U Unknown
- C Not on certificate Blank

Use the arrow keys to highlight the desired entry and press {ENTER} to select it.

**Pregnancy:** – Enter the single-character code for any conditions of pregnancy of the decedent. Typing a question mark {?} will display the following pick-list of valid choices: Use the arrow key to highlight the desired entry and press {ENTER} to select it.

- 1 Not pregnant within past year
- 2 Pregnant at time of death
- 3 Not pregnant, but pregnant within 42 days of death
- 4 Not pregnant, but pregnant 43 days to 1 year before death
- 7 Not on certificate
- 8 Not applicable
- 9 Unknown if pregnant within last year Blank

### **D. Exercise 2: Entering Information from Death Certificates**

In the exercise, create a new file and enter the following records. After the records have been entered, do a sequence check to determine that all 16 have been entered. (See page  $48 - 50$ )

File Name: TEST002

Header Information:

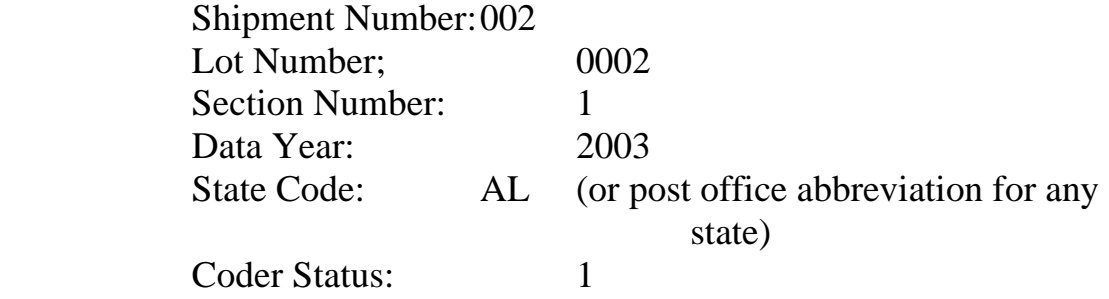

Enter today's date as the date of death for the examples.

# **Exercise 2**

## **CHAPTER III BASIC DATA ENTRY INSTRUCTIONS**

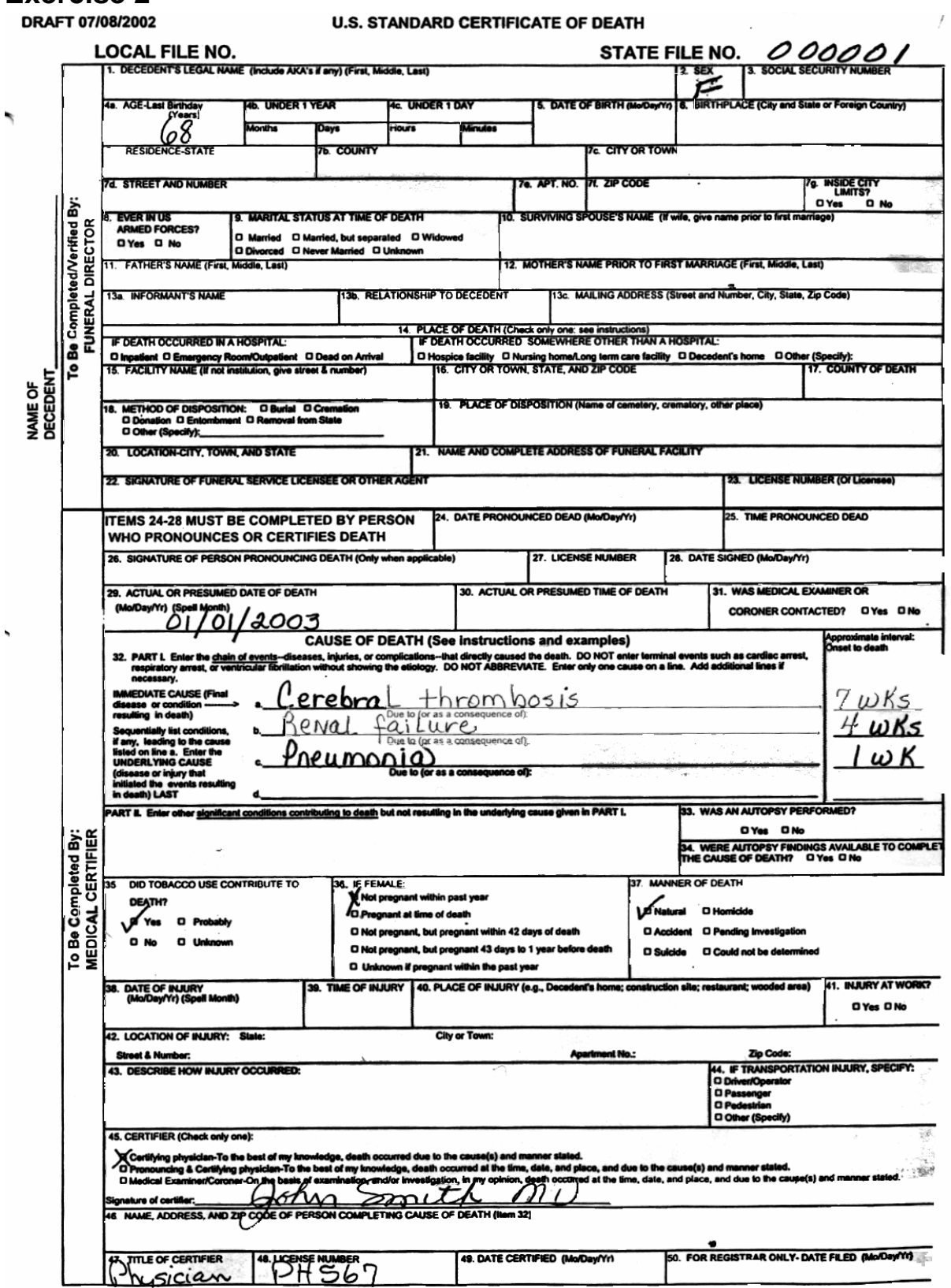